## Zap Objects: Zap Attachment Viewer

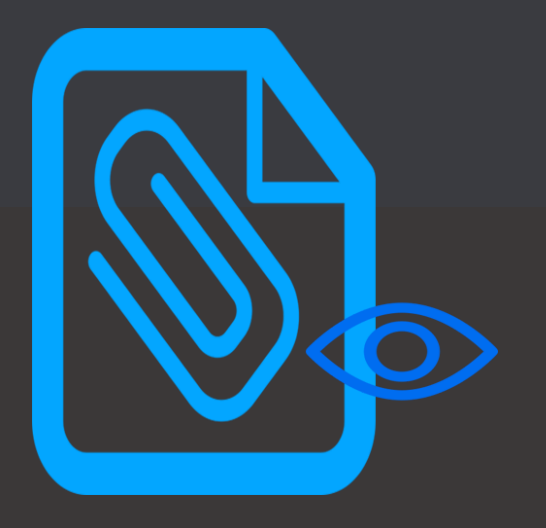

View/Preview all attachments from Notes, emails and portal comments

Works with: Dynamics 365 Sales, Customer Service, Field Service & Power Apps.

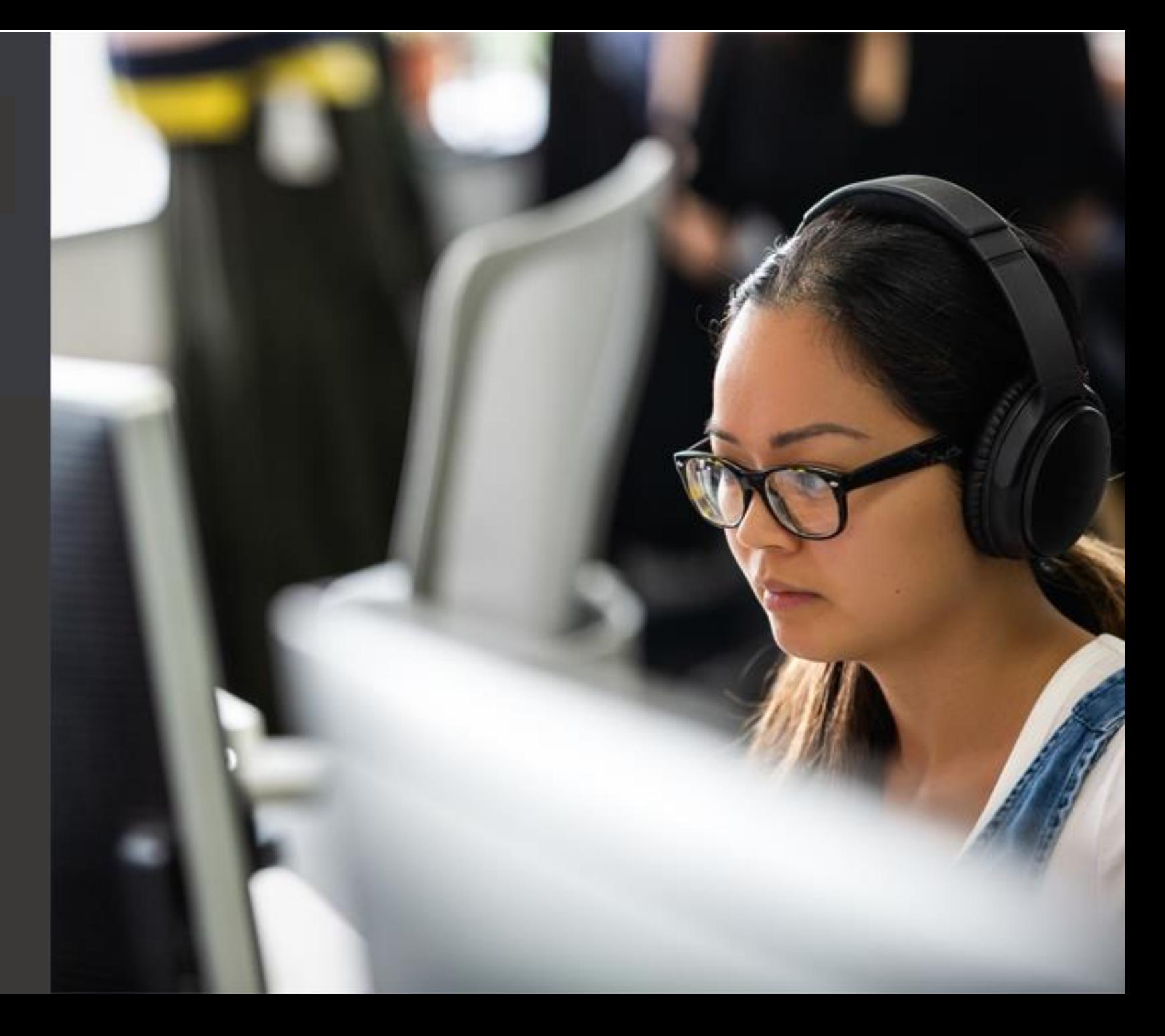

## Features

- Detailed View with additional details (like Notes Title, Email Subject, Recipient [From/To], Email Status [Sent / Received])
- Gallery View with Zoom-In / Zoom-Out Image Capability
- Hyperlink to source record
- View Attachments from not only current but also Related Entities
- Rename Attachment File Name & Notes Title easily
- Optimize Database storage by deleting unwanted attachments easily
- 1-Click Actions to boost productivity. Select single / multiple attachments and perform below actions: Attach to Email, Attach to a new Note, Zip & Download, Zip & Attach to Email, Zip & Attach to a new Note, Preview Attachments
- Preview attachment without the need to download them. Further you also have the ability to resize the preview to full screen! To preview attachment… click on the filename.
- Easily upload multiple files using Drag-and-drop to notes of any entity record.**7APOBJECTS**

**Feature Highlight #1: View Attachments list in Details View with additional details (like Notes Title, Email Subject, Recipient [From/To], Email Status [Sent / Received] ) with direct hyperlink to source.**

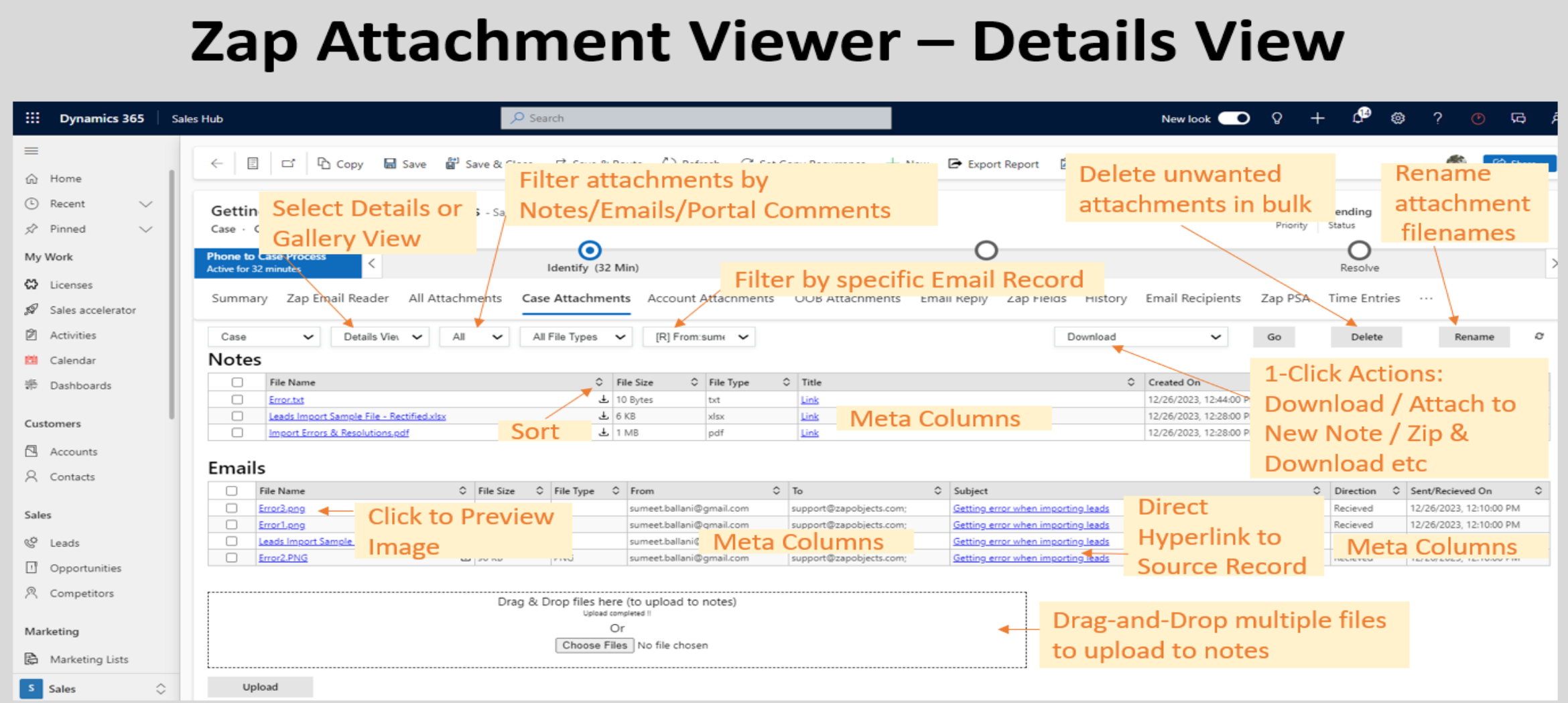

View all attachments from Notes, emails as well as portal comments in one-place

**Feature Highlight #2: Preview Attachments list in Gallery View with ability to filter attachments by particular email record**

### Zap Attachment Viewer – Gallery View

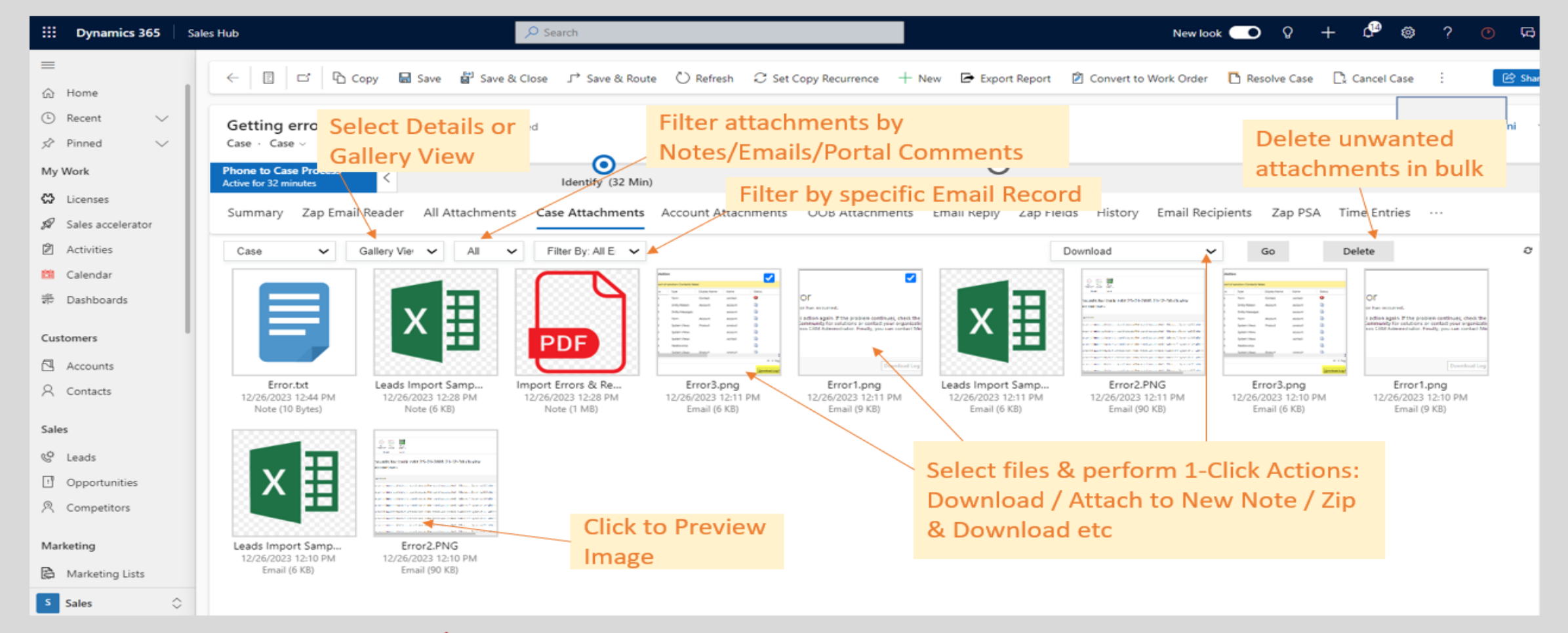

**◆** Preview Attachments in Gallery view

## Zap Attachment Viewer – Gallery View – Image Zoom-In

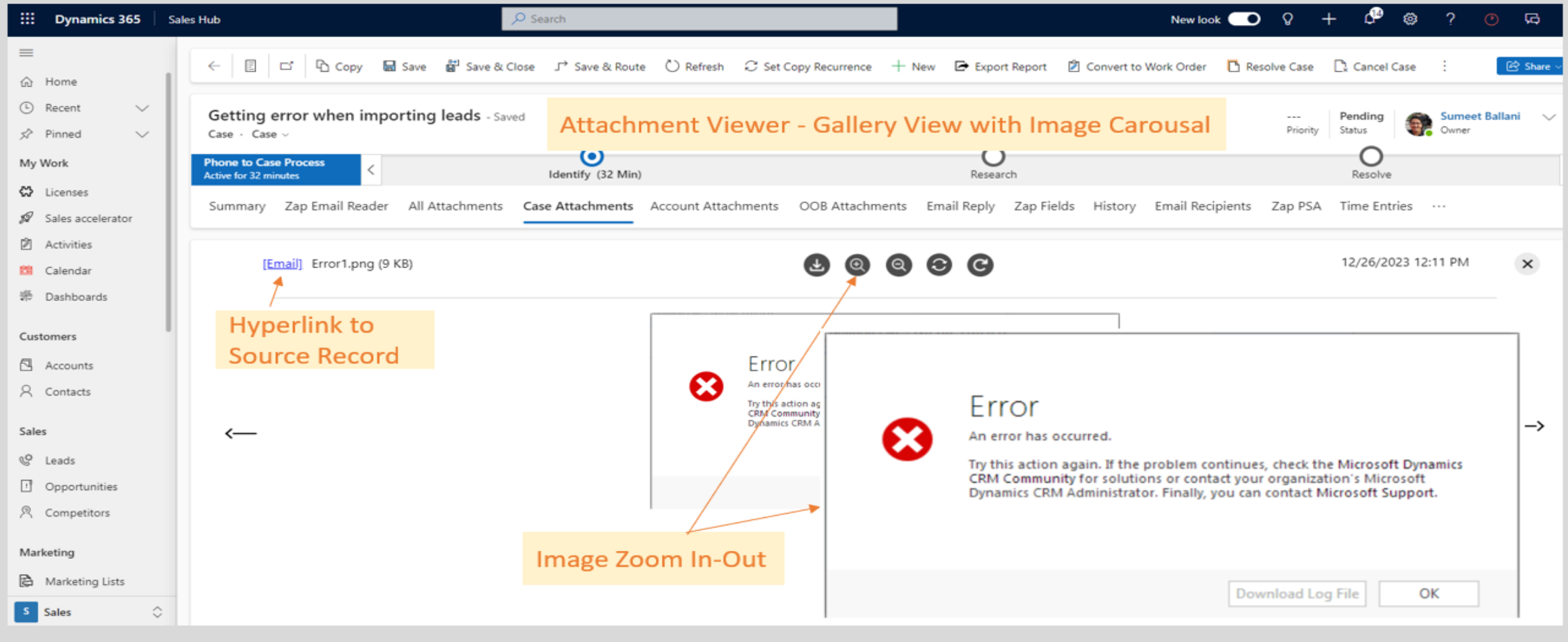

Preview Attachments in Gallery view with Image Carousal

## Zap Attachment Viewer – Rename File names & Notes Title

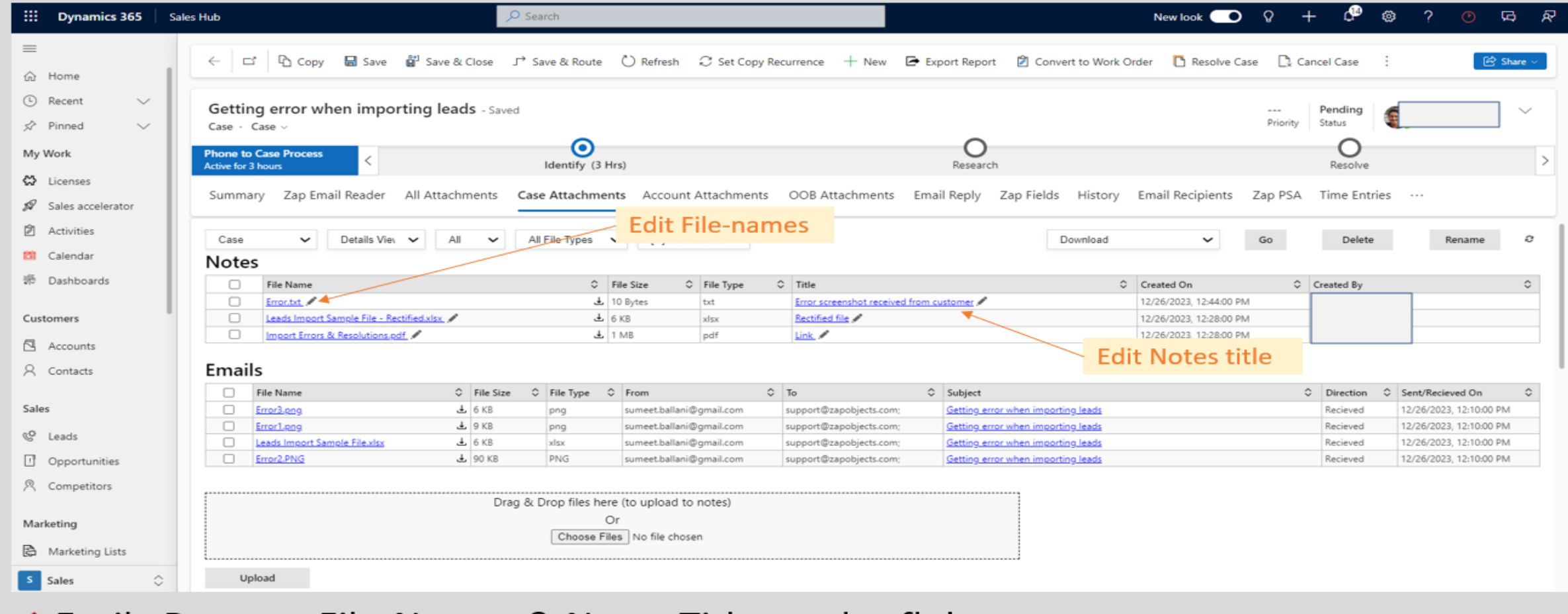

Easily Rename File-Names & Notes Title on-the-fly!

#### **ZAPOBJECTS**

#### Zap Attachment Viewer - Delete Unwanted Attachments

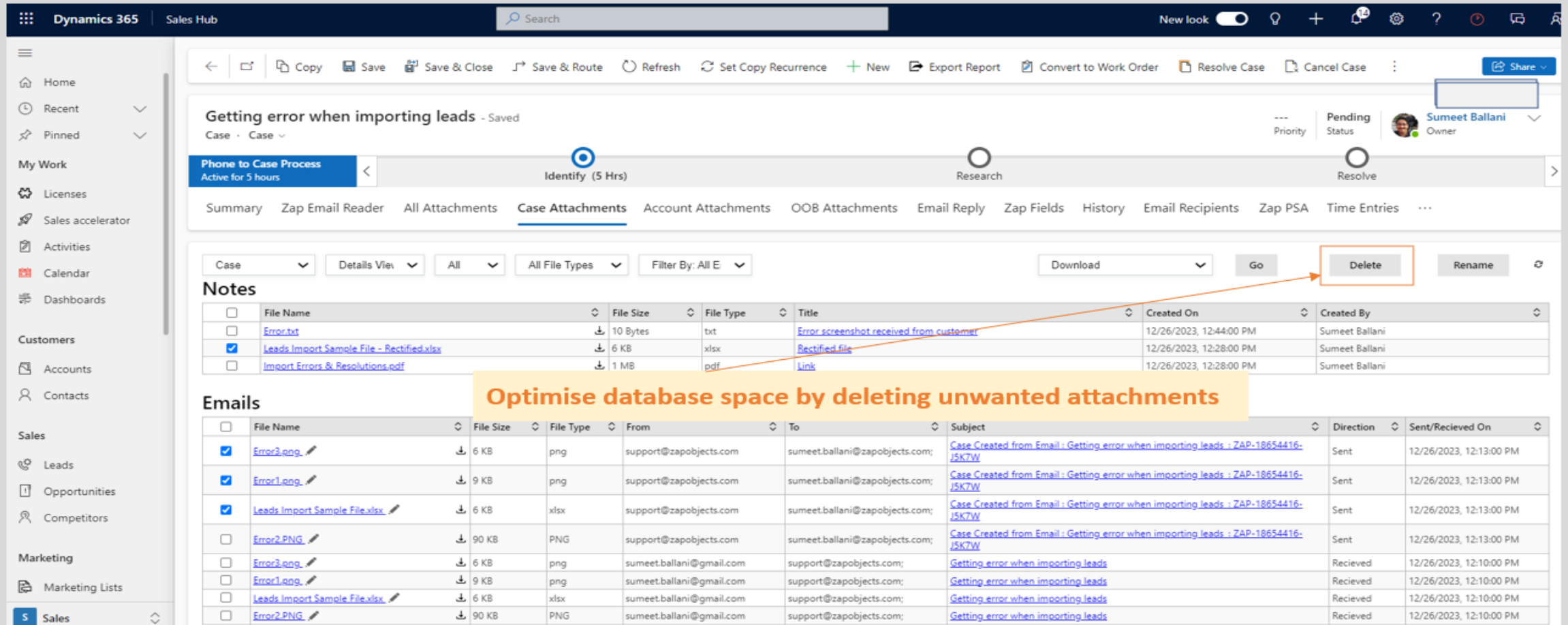

Select Single / Multiple attachments and click "Delete" button

**Feature Highlight #6: 1-Click Actions: Download, Attach to New Email, Attach to New Note, Zip & Download, Zip & Attach to New Email, Zip & Attach to New Note**

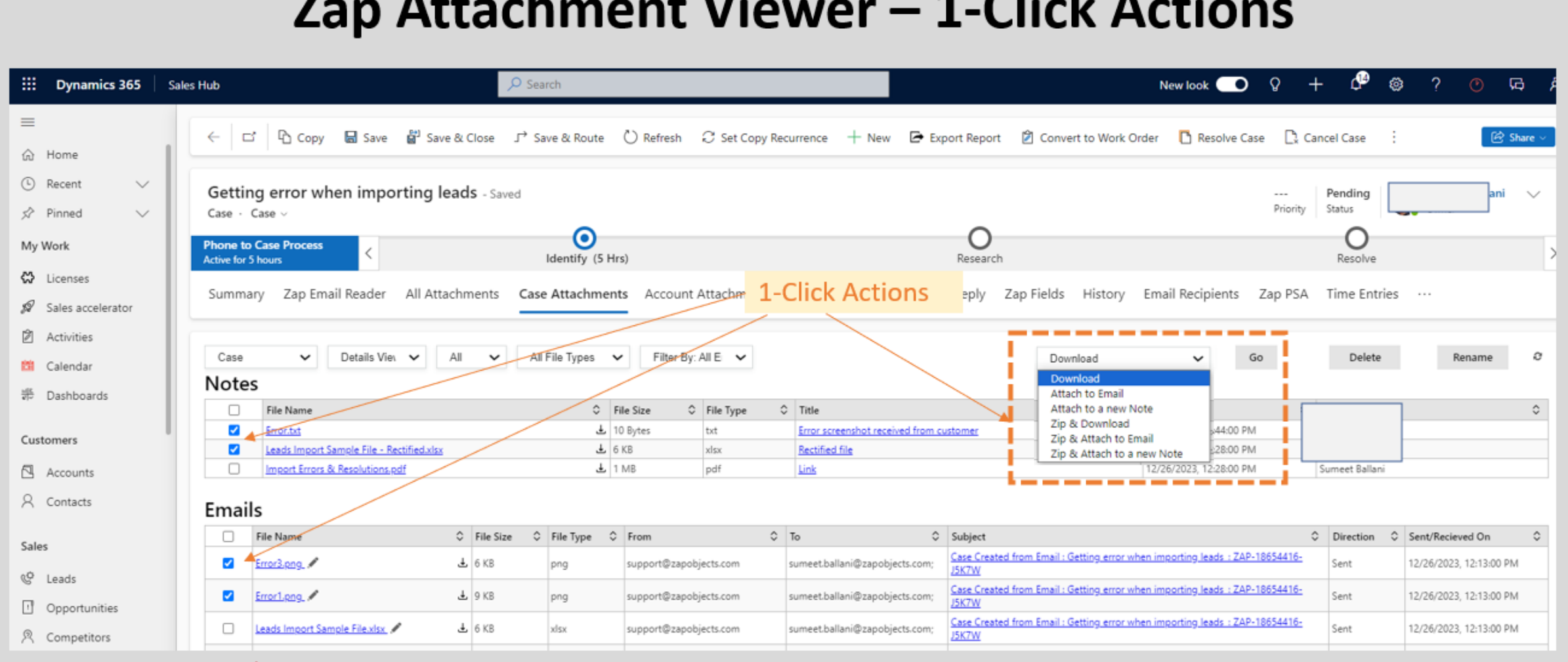

 $7.000$  Attack uses the Vierran  $\overline{A}$  Cliele Astigues

Select attachments, then select the "Action" and click "Go"  $\checkmark$ 

**Feature Highlight #7: Ability to view attachments even from related entities (e.g. you could view attachments from Case.Customer(Account) within the Case form)**

## Zap Attachment Viewer - View attachments from Related Entities

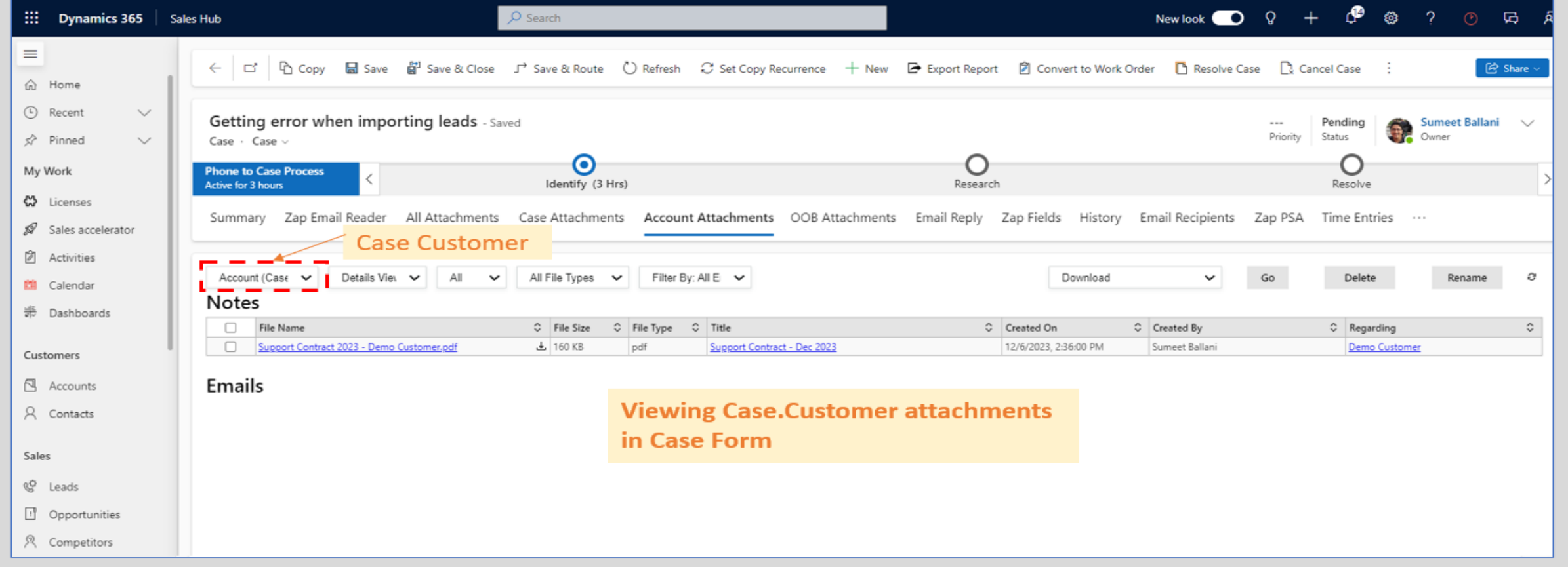

View Notes & Email Attachments from either current record or related records (e.g., viewing attachments from Case.Customer record in Case form)

## Zap Attachment Viewer – Drag-and-Drop multiple files to Notes

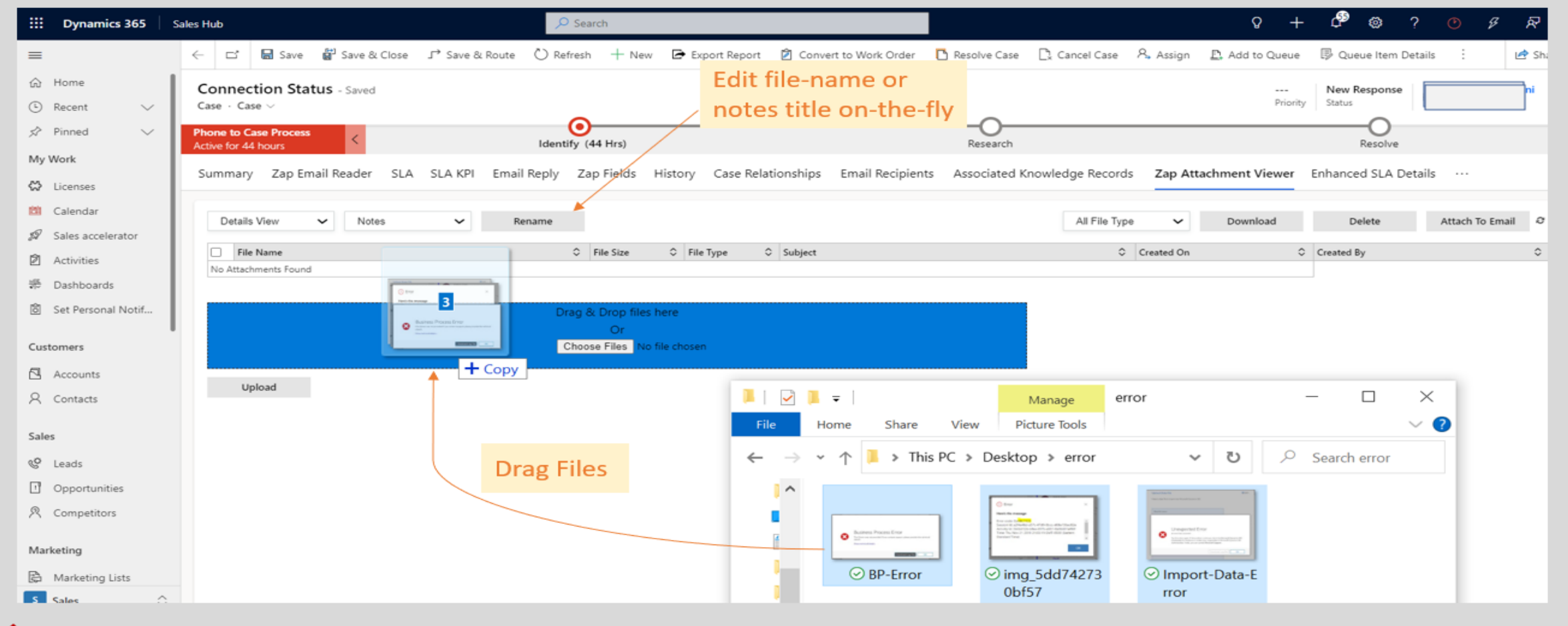

Easily Drag-and-Drop multiple files to Notes and Edit file-names & notes title on-the-fly!

### Zap Attachment Viewer - Preview PDF file

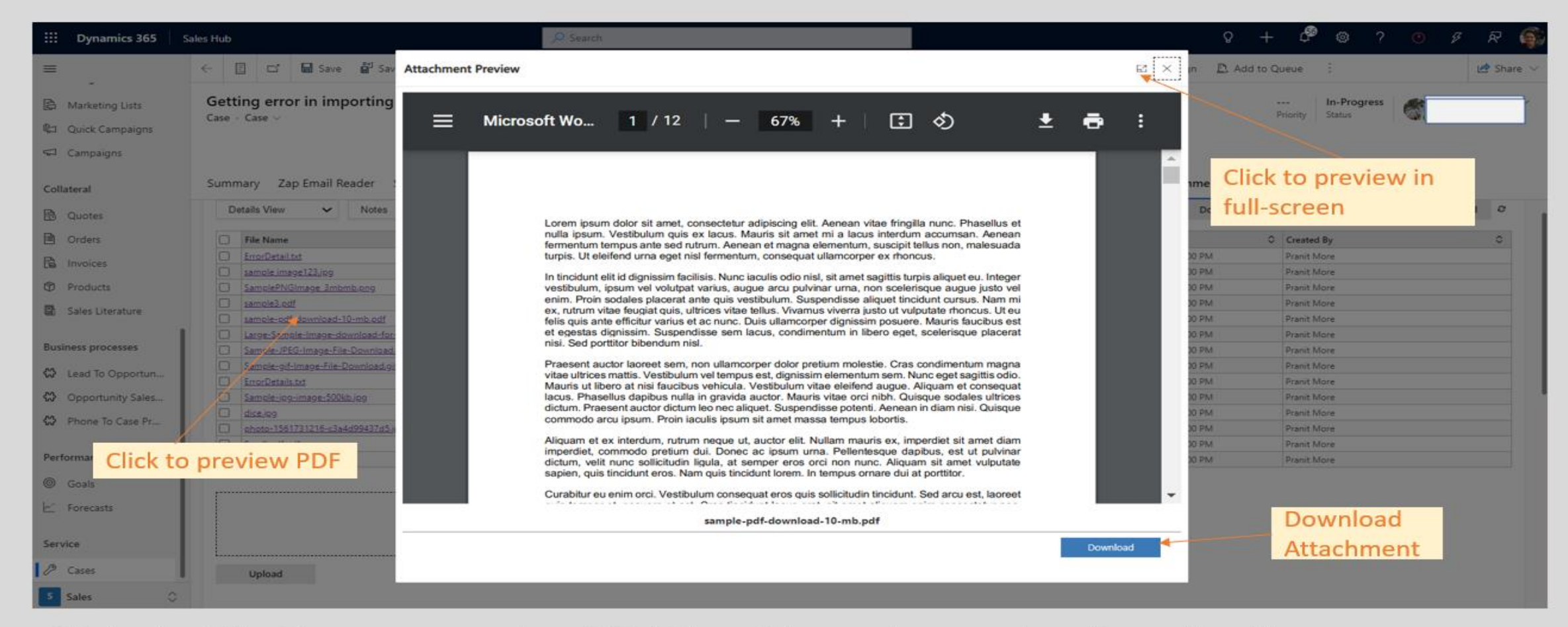

Click the File-Name to preview PDF file without the need to Download!

# Getting Started

- Zap Attachment Viewer features page ([link](https://zapobjects.com/apps/zap-attachment-viewer/))
- To request trial email [sales@zapobjects.com](mailto:sales@zapobjects.com) with below details:
	- Company Name:
	- Contact Number:
	- Requirements: